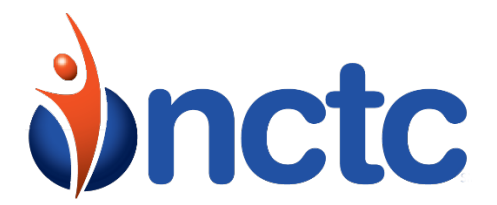

# **VOICE MAIL WITH CALL FORWARDING NO ANSWER – A GREAT SERVICE!**

## **Stores all your messages without an answering machine.**

### *Setting Up Your Voice Mail*

- 1. Press **\*92** and listen for 2 beeps.
- 2. Enter the number of rings you want before the call is forwarded. (*Must be 2 or more rings.*)
- 3. Enter the appropriate Voice Mail Access Number listed at the bottom of this page.
- 4. Wait for confirmation message. Voice Mail is now set up!
- 5. To deactivate, press **\*93**.

#### *Accessing Your Voice Mail*

If you are calling from your NCTC phone: Enter the Voice Mail Access Number listed at the bottom of this page.

From a different phone:

- 1. Enter Voice Mail Access Number.
- 2. Enter your 10-digit mailbox number (*area code and phone number*).
- 3. Enter your password and press **#**. (*Default password 0000*)

#### *Retrieving Your Messages:*

- 1. Access your Voice Mailbox.
- 2. Your first new message may play immediately. If not, **press 1**to listen to your messages.
- 3. **Press 1** to listen to new messages.
- 4. **Press 2** to listen to saved messages.
- 5. **Press 3** to delete the message you are currently listening to and play the next.
- 6. **Press 4** to save the message.
- 7. **Press 5** to reply to the message. (*will not reply back to long-distance numbers*)
- 8. **Press 6** to forward the message.
- 9. **Press 7** to skip backward in the message.
- 10. **Press 8** to pause the message.
- 11. **Press 9** to skip forward in the message.

#### *Recording a Greeting*

- 1. Access your Voice Mailbox.
- 2. **Press 9** for the mailbox set up menu.
- 3. **Press 1** for greeting options.
- 4. **Press 4** to record your greeting.
- 5. Record your greeting and then **press #**.

6. **Press 2** to keep your greeting.

### *Changing Your Password*

- 1. Access your Voice Mailbox.
- 2. **Press 9** for mailbox set up menu.
- 3. **Press 2** to change your password.
- 4. Enter your new password and then **press #**.
- 5. When prompted to verify password, enter it again and **press #**.

### *Using the Voice Mail to E-Mail Feature*

- 1. Check your e-mail as normal.
- 2. When you get a voice mail message, you will receive an e-mail from "your telephone" delivered to your inbox. The message will have an attachment.
- 3. Open the attachment and your media player will play the message.
- 4. You can save the attachment onto your PC or delete it.

# **VOICE MAIL W/CALL FORWARD BUSY – NEVER MISS A MESSAGE!**

### **Voice Mail answers if the line is busy.**

- 1. Press **\*90** plus the appropriate access number (*see below*).
- 2. Wait for Voice Mail to answer and then hang up.
- 3. To deactivate, press **\*91**.

# **VOICE MAIL ACCESS NUMBERS**

- **(270) 622-1000**  Kentucky Customers
- **(615) 666-1000**  Tennessee Customer